<span id="page-0-0"></span>

1. Comments on Ya $c_2o_2$ 's READMEv1.1 file — Date: February 16, 2015. Project:  $Yac_2o_2$  — Multi-threaded lr(1) Compiler/compiler system Distributed under license: Mozilla Public License, v. 2.0. Distribution Date: February 16, 2015 Distribution version: 1.1 Comments: Currently for the Unix flavoured Platforms Author: Dave Bone Support email: cc.yacco2@yahoo.ca Contributors list: Dave Bone

The distribution contains the programs: compiler/compiler  $O_2$  and its linker  $O_2$ *linker*, along with its runtime library yacco<sub>2</sub>. There are build scripts for platforms: Apple, GNU, Solaris. Various documents, grammars, reference manual, quality assurance suites, and generated  $c++$  source code are included. These items are elaborated upon further within this document.

### 2. License.

 $Yac_2o_2$ 's distributed source code is subject to the terms of the Mozilla Public License, v. 2.0. If a copy of the MPL was not distributed with this file, you can obtain one at http://mozilla.org/MPL/2.0/.

As best as I could, the "Literate programming" w type files contain a reference to this license along with their generated documents. The  $c++$  source files generated from the w files **do not and will not have** any comments referencing this license but are also subject to its terms. The *ctangle* program generating the c++ code does not emit programmer c type comments. It emits "#line" macro references to the w file and only c comments to its gened document's section number. Any discovered license omissions required to be referenced within  $Yac<sub>2</sub>o<sub>2</sub>'s$  Project files are still covered by this license and will be corrected in future distributions.

### 3. Version  $v1.1$  — minor fixes.

 $\Rightarrow$  Regenerating Yacco2 c++ code emitted improper license comments that produced compile errors ⇒ Renamed diagrams+etc folder to diagrams

### 4. README literate programming.

This "READMEv1.1.w" file is run thru the *cweave* progam to generate a tex file: cweave "READMEv1.1.w". The **v1.1** suffix in its name is the distribution's version. Then the program *pdftex* is run to create its pdf document: pdftex "READMEv1.1.tex". Literate programming at the install documentation level that u are now reading.

### 5. Comments on 1st attempt at "Open Source".

Project Yac<sub>2</sub> $o_2$  is my first attempt at "Open Source" software. There are propably faux pas made by my lack of experience but I'm willing to learn from the community. My ears, eyes, and grey cells are open to your suggested refinements. Harnessed non-determinism thru threading opens up parallel activities. The thought experiment stepping out with arbitration deciding multiple outcomes. Interesting when a thread becomes a computational universe having time displaying its trails of activities...

### <span id="page-1-0"></span>2 SOME INSTALLATION CONCERNS READMEV1.1  $\delta$ 6

### 6. Some installation concerns.

Here is a list of questions/answers to help u install and get things going.

### 7. How is  $Yac_2o_2$  installed?.

Grab a copy of the system and place it on your computer. It comes as a zipped file named yacco2.zip. Depending on your run platform, either double click the zipped file or run from the command-line-interface using an unzip program like gunzip. Once unzipping its contents, the **yacco2** folder contains subdirectories of text files aka grammars and "literate programs", the  $c++$  source code, binary static libraries of Yac<sub>2</sub>o<sub>2</sub>, and the 2 executeable programs  $\partial z$  and  $\partial z$  *linker* which are the compiler/compiler and its linker.

### 8. Where is  $Yac_{2}o_{2}$  installed?.

The yacco2 folder should be copied to the /usr/local/ folder.

This distribution contains the executeables and libraries prebuilt for an Apple laptop running Maverick. Other platforms will need to be built using the instructions below. This comment also holds for older Apple platforms like the "Cat" series.

A "drag and drop" attitude it is to installing  $Yac_2o_2$  placed in /usr/local/. It is self contained. To thrown it out just drag the "/usr/local/yacco2" folder into the trash bin and delete it or use the Unix "rm" utility to delete it.

For example if u unzipped  $Yac_2o_2$  into your desktop folder, then the following Bash CLI move command on the Apple platform is:

- 1) cd  $\tilde{\phantom{a}}$ /DeskTop  $\#$  example Apple desktop holding yacco2 folder
- 2) mv -f yacco2 /use/local/  $#$  move the yacco2 folder

Substitute your own folder name containing yacco2 for the above "cd" command. U can also use a "dragand-drop" to do it. For the Apple platform, u can unhide the hidden folders shown by "Finder" or use Finder's "cmd-shift-G" key combination and type in the "/usr/local/" to see its contents in the Finder's screen. Now "drag-and-drop" the **yacco2** folder into /**usr/local**/. Other platforms have their version of "drag-and-drop" to move  $Yac_2o_2$ .

### 9. What C++ compiler does it require to compile/install Yac<sub>2</sub> $o_2$  system?.

The Apple environment needs Xcode or a development system like GNU. For the other platforms, a development system with a C++ compiler and a run time library supporting multi-threading.

This distribution already has the  $\partial \mathcal{L}$  and  $\partial \mathcal{L}$  integrals installed along with the yacco. I library for the latest Maverick Apple platform. So u can stop the balance of the installation for the Apple if u are running Maverick. For older Apple Operating systems like the "Cat" series, they require u to do some adjustments to the Apple scripts below. There are bash comments in these scripts on the variables to set.

### 10. How to install  $\text{Ya}c_2o_2$ .

Once you have placed Yac<sub>2</sub>o<sub>2</sub> system in "/usr/local/" on either your laptop or server, you will find the following Bash scripts where each script's suffix name indicates the platform to run the script under.

- 1) bld bash APPLE
- 2) bld bash GNU
- 3) bld bash SOLARIS

You run one of the above scripts with the *bash* command-line-interface (CLI). Each script is documented with references to other scripts of makefile\_xxx where xxx is the platform to build the subcomponents of Ya $c_2o_2$ . Have a read, they don't bite.

<span id="page-2-0"></span>

### 11. Possibly out-of-date — GNU and Solaris scripts.

Possibly points 2 + 3 could be out-of-date as I'm now developing exclusively on the Apple MacPro / Xcode environment. These scripts should clue u into what is required to get them running on a more up-todate platform. Once upon a time they worked but time has changed the Apple script and not them! So use the Apple script as a guide to get the other scripts working. I'm sure the  $C++$  compiler and its supporting libraries will be out-of-date.

### 12. Run the installation script.

Here are the bash commands to install the complete system on the Apple MacPro system:

1) cd /usr/local/yacco2

 $2)$ .  $bld\_bash\_APPLE$ 

The script has commented out other options that u can use for other things like gening the Cweb files to building debug executeables. Ditto on the other Operating system scripts.

### Note:

In the ./bin folder, there are the latest executeables for the Apple MacPro "OS X 10.9.2/ Xcode 5.1.1:  $O_2$ and O<sub>2</sub>linker along with the libraries:  $yacco2$  in "/usr/local/yacco2/library/lib/Release" for u to link your own compiler to, and *o2grammars* in "/usr/local/yacco2/compiler/grammars/lib/Release" for the Yac<sub>2</sub>o<sub>2</sub> programs to build against. Ready baked for u to try if u are on an Applelite.

### 13. Other OPs: GNU, SOLARIS for bld bash XXX and makefile XXX scripts.

To provide consistency, scripts per run platform were written rather than depend on a specific development framework like Apple's Xcode. If u use a development framework, these scripts will clue u to the ingredients needed to map  $Yac<sub>2</sub>o<sub>2</sub>'s components$  to your framework.

You will probably need to edit the GNU or Solaris scripts regarding the  $C_{++}$  libraries versions needed. The referenced **makefile\_APPLE** scripts per subfolder like /usr/local/yacco2/library in the bld bash APPLE script uses the latest 64 bit LLVM compiler toolset under Apple's latest operating Maverick version "10.9.2" and **Xcode** Version 5.1 (5B130a). The later Xcode  $(6,+)$  versions were tried but at the time of preparing this distribution were unstable and crashing. Possiblely now Xcode's latest version is stable but for now i'm staying with this earlier Xcode version. Each makefile\_APPLE script per subfolder are up-todate and can be run individually within their subfolder. There are equivalent scripts to the mentioned APPLE scripts within the various folders with suffix GNU or SOLARIS indicating the operating system supported.

Their use are the same under each operating platform. For example to regenerate only the  $Yac_2o_2$ 's library, run the following bash commands:

- 1) cd /usr/local/yacco2/library
- 2) make Genw -f makefile  $APPLE \#$  gen  $c++$  code from w files
- 3) make Rlse -f makefile\_APPLE  $#$  compile  $c++$  code and create library

All other port scripts should be eye-balled against each *makefile\_APPLE* script for any adjustments needed when compiling/linking re:  $C++$  compiler and **ld** libraries used: *pthread*,  $C++$ . For the above example with the Rlse parameter inputted, you will see it as a label within the bash script with its appropriate compile and create the library commands. These scripts are reasonably documented for your eyes and editing.

**Note:** the makefile APPLE script can be modified to support an older Xcode version. Yac<sub>2</sub>o<sub>2</sub> has been developed on Xcode versions from 3 and greater on Apple's "Cat" platforms. You'll have to adjust your script for the appropriate C++ compiler and C++ runtime support library.

### 14. Grammar Testsuite.

Added to the distribution in folder /usr/local/yacco2/grammar-testsuite are some grammars from published papers testing out  $\text{lr}(0)$ ,  $\text{lr}(1)$ , and lalr ness by running its "test-out-grammars.sh bash script. All platform scripts run  $O_2$  against the testsuite to confirm the distribution validity. It also runs self against self with one of its own grammars: "eol.lex".

### <span id="page-3-0"></span>4 A TRANSLATOR FOR YOUR LEARNINGS FROM THE GRAMMAR TESTSUITE READMEV1.1 §15

### 15. A translator for your learnings from the Grammar Testsuite.

To confirm that the distribution works, one of the published grammars: "pager 1.lex" has a translator testout that is compiled, linked against the built  $Yac<sub>2</sub>o<sub>2</sub>$  library, and run against some input with some trace parameters turned on: see 1lrtracings.log. Have a peek in its folder to see how easy it is to build a compiler/translator: script makefile testout APPLE.. Of course my leanings are towards "literate programming" use and hence the slant on its residues of generated documents.

### 16. Quality Assurance.

In /usr/local/yacco2/qa folder, there are a series of batch files that tests out the "quality assurance" of Yac<sub>2</sub>o<sub>2</sub>. Within the various tests are more grammars testing  $\ln(1)$  compliance. For the curious or doubters have a look or try them out yourself. They might leave bite marks but should be a bit more convincing than my verbage.

### cd /usr/local/yacco2/qa

**ls**  $*$ sh  $\#$  list of bash scripts to be run

### <span id="page-4-0"></span>§17 READMEV1.1 CHALLENGE TO THE OPEN SOURCE / COMPUTER SCIENCE COMMUNITY 5

### 17. Challenge to the Open Source / Computer Science Community.

Depending on the  $C++$  code, *cweave* emits unstructured code. In the **o2book** document there is a footnote as to why this is occuring. I raise the challenge to u to correct this in improvements to the "Open Source" evolution.

Internet donations is a newer money raising model helping not-for-profit foundations with support staff but for the majority of Open Source projects, their life expectancy becomes short lived when others don't pick up the torch towards bug corrections etc. Letting the author "just do it" leads to a no-growth attitude for the next generation. Enough Dave of your squawking! So is the challenge taken up from possibly the computer science students as a class assignment? Let's hope the future tales whisper challenge accepted/taken/completed!

### <span id="page-5-0"></span>6 UNIX MAN'S QUICK OVERVIEW TO Yac<sub>2</sub>O<sub>2</sub>'S PROGRAMS AND API READMEV1.1  $\S18$

### 18. Unix man's quick overview to  $Yac<sub>2</sub>o<sub>2</sub>$ 's programs and API.

In /usr/local/yacco2/bin/man/man1 are the Unix style references for: o2 compiler/compiler  $o2linker$  Yac<sub>2</sub>o<sub>2</sub>'s linker yacco2 API/library

Either set up a link to this folder in your startup file like .bash profile to exercise them, explicitly reference their path when running man, or adjust your /private/etc/man.conf file.

Command-line-interface examples for  $Yac_2o_2$ 's references.

The examples show variations depending on how u set up the path reference: man /usr/local/yacco2/bin/man/man1/yacco2.1 #explicit reference to API library man -M /usr/local/yacco2/bin/man/man1: yacco2  $\#$  use man's path list man o2linker  $\#$  o2linker and man.conf file has Yac<sub>2</sub>o<sub>2</sub>'s reference's link man o2  $\#$  o2 where MANPATH has link

### <span id="page-6-0"></span>19. Documents to read  $-$  U have edocs Sir!.

All docs are in the "/usr/local/yacco2/docs" folder in "pdf" format.

- 1) Grammars in their published format examples of literate programming using Cweb
- 2)  $O_2$ 's grammars in /usr/local/yacco2/compiler/grammars/\*.lex in raw form.
- 3)  $O_2$  and  $O_2$  linker documented source programs.
- 4) wlibrary Yac<sub>2</sub> $o_2$ 's documented library.
- 5) Some unpublished essays p1, p2 discussing the why of  $O_2$ 's language paradigm.

Relatively relevent though early in  $O_2$ 's development cycle.

- 6) Unpublished Tugboat-o2 essay on "literate programming" as applied to  $O_2$ . A must read.
- 7) Draft copy of reference "o2book.pdf" to rev u up.
- 8) "testout.pdf" and grammars "test\*.pdf, pager 1.pdf" comments on writing your own compiler.
- 9) "testdriver.pdf" and "test components.pdf" lexical quality assurance testing.
- 10) possiblely published book "Yac<sub>2</sub> $o_2$  and some practical uses".

The unpublished essayes listed above should be read first as they describe in a light way the Why of  $O_2$ . For those that don't have time, at least speed read the "Tugboat-o2" essay. testout program documentation should be read along with the "o2book". There are comments to developing your own compiler regarding the Terminal / Error Vocabulary, and Error tracing. At least there are some clues/comments/references to  $Yac_2o_2$ , and its use.

"Yac<sub>2</sub>o<sub>2</sub> and some practical uses..." will be a "how to" set of observations/steps when i developed a retargetting Pascal translator. It deals with observations made in grammars evolution, Terminal/Error Vocabulary development, symbol table management controlled from grammars' logic points, to tree building and their walkings within semantic routines. The project's post evaluation gives observations, mistakes made, and potential warnings for your future language development. Hopefully to u a necessary companion with  $Yac_2o_2$ 's reference "o2book".

### <span id="page-7-0"></span>8 COMMENTS: TYPESETTING, "LITERATE PROGRAMMING", AND DRAWING READMEV1.1  $\S0$

### 20. Comments: Typesetting, "Literate programming", and Drawing.

The principle software driving the typesetting of documents is TEX which should be on your system. Metapost is the graphics drawing system used to sketch grammars. By combining the 2 components:  $C++$  code and typesetting directives into one file, u now have a "Literate program". This is the principle used by  $O_2$ 's grammars.  $O_2$  emits its own C++ code files. For its grammar documents,  $O_2$  maps the grammar into a Cweb's template form called a "literate grammar" and also emits Metapost grammar type files. These become the fodder for Cweb's cweave program and Metapost's mpost digestion. The TFX pdftex program turns their outputed files into a pdf document. All said, to use  $O_2$  does not require T<sub>E</sub>X, Cweb or Metapost systems to be installed but you are losing out on one of the gems in  $O_2$ 's tiarra: document generation.

**Caveat:** as the Cweb system is required to emit C++ code from "Literate programs", all of Yac<sub>2</sub>o<sub>2</sub>'s programs and API library will be very difficult to modify/correct/enhance without this system installed.

Please go visit the 'www.tug.org' website. It provides "downloads" for various operating platforms of TEX, Cweb, and Metapost systems. Other interesting software gems are there for download. Accompanying these downloads are their "How to use it" manuals/documents. Please consider joining Tug as there are a lot of "Open Source projects" that need your support to keep improving. A recap on programs use:

- 1) cweave creates a ".tex" file from a ".w" program for document creation.
	- 2) pdftex generates a pdf document from cweave's outputted '.tex' file.
	- 3) ctangle generates the C++ program from the same '.w' program.
	- 4) mpost is used to draw the grammar's productions generated from  $O_2$ .

All Yac<sub>2</sub>o<sub>2</sub>'s grammars and programs can be regenerated using these above programs. To generate the grammars's documents, they are run thru  $O_2$  with the '-p' parameter that generates a '.w' file and accompanying mpost grammar diagrams for mpost and cweave digestion outputting the ".tex" file for pdftex to generate a "pdf" document. Running  $O_2$  without or with possible parameters "-t", "-err" generates the ".cpp" files to be compiled by your C++ compiler.

### 21. Bash/batch files to help u do the dirty work.

Have a look at 'o2grammars.sh bash script in '/usr/local/yacco2/compiler/grammars/' folder showing "how to" generate either a C++ or typeset document for each grammar. 'gen1grammar.sh bash script has the same capability but is applied to 1 interactively selected grammar.

Here's how to gen your grammars.

cd  $\overline{\smash{)}\xspace$  xxx  $\#$  your folder containing your grammar \*.lex files

. /usr/local/yacco2/compiler/grammars/o2grammars.sh Rlse  $\#$  gen c++ code

cd  $\left/$ xxx  $\#$  your folder containing your grammar \*.lex files

. /usr/local/yacco2/compiler/grammars/o2grammars.sh Genw  $\#$  gen grammar docs mv \*.pdf  $\overline{\left(}$ xx $\overline{\left(}$ xx $\right)$ docs  $\#$  optional: move docs from your grammars folder into your docs folder

### <span id="page-8-0"></span>22. Potential problems installing  $O_2$ .

This is a list of possible problems u might run across. As the system gets more exposure / use, this list will probably grow. Hopefully not too fast!

### 23. Why is  $Yac_2o_2$  installed at the /usr/local level?.

My 1st virtual attempt to get  $Yac<sub>2</sub>o<sub>2</sub>$  out to the "Open Source Community" and my laziness had it installed at the root level but this has been changed. "/usr/local" was chosen as this seems to be the crowd's concensus to installing foreign software. I contemplated using Apple's "Framwork" approach but this seems to be local to Apple though appropriate. The original include statements for  $Yac<sub>2</sub>o<sub>2</sub>$ 's library and API have been adjusted.

### 24. File Permissions.

After u installed the /usr/local/yacco2 folder make sure u can read / modify its contents. chmod utility might be needed or by running the script suffixed to the sudo utility.

chmod +a "staff allow read" /usr/local/yacco2

or

sudo chmod  $+a$  "staff allow read" /usr/local/yacco2

or

sudo chmod 755 /usr/local/yacco2

### 25. Comments on compiling, linking, and Cweb line macro referencing file's "w" code lines.

Files makefile  $*$  like **makefile APPLE** or **makefile GNU** are found in /usr/local/yacco2's subfolders of "compiler/grammars/, compiler/o2/, library/, or o2linker/" that compile the individual  $C++$  programs and possibly build a library, or create a runable program. These bash scripts are Unix flavoured. Cast your eyes on some of these files as the appropriate bash statements with comments show "how to" roll your own within these various Operating system contexts. U should note the  $C++s$  compiler options used, and ditto on the linker's parameters. They will clue u into what i needed to bootstrap  $Yac_2o_2$  onto different Operating system platforms.

In some of the subfolders you will find a bash script "makefile\_Edit\_CWEB" to comment out links to the CWEB code lines in the  $C_{+}$  generated programs. This is helpfull when u want to debug, set break points to the C++ lines of code rather than the ".w" line of code using your interactive debugger. Possibly the newer version of CWEB's ctangle program has an option whether to emit the "c" line macro or not. My version does not. Hence the reason for the script to "post process" ctangle's emitted  $C++$  code.

### <span id="page-9-0"></span>10 WHERE'S LIBSTDC++ OR LIBC++ LIBRARY? READMEV1.1  $\S 26$

### 26. Where's libstdc++ or libc++ library?.

Note: The below points also apply to the other computer scripts: SOLARIS and GNU.

These comments are more appropriate for older Xcode environments and other Unix platforms. One problem u might experience is where does the libstdc++ library reside for building both programs  $O_2$  and  $O_2$  linker if u are not using a development framework. Or possibly u might want to use a different C++ compiler/set of libraries then the one your system defaults to. For an Apple computer, bash scripts "/usr/local/yacco2/compiler/o2/makefile\_APPLE" and "/usr/local/yacco2/o2linker/makefile\_APPLE" might need editing along with the  $c++$  compiler to be used due to your older Xcode environment: eg. g++ or gcc compiler and libstdc++ library. Find out where the libstdc++ resides on your system. Running these below bash commands to look for libstdc++ should find it. For other C++ library, run the same commands below with the appropriate library name to be searched:

find  $\sqrt{u}$ rep libstdc++

Or more general:

### find  $/ |$  grep libstdc++

Once found using your text editor, adjust the STDCC dir variable with the found library location, the library CC lib variable, and compiler CC variable in the above 2 script files. The scripts are commented so u should not have any touble editing them. Now rerun the bash script to rebuild  $Y_{\alpha_2o_2}$ :

### . bld bash APPLE

### 27. An inconvenience on getting the typesetting to work.

An apology due to this minor inconvenience: the "cwebmac.tex" file might need to be modified so that the grammar's file listings can be included into their generated documents.

Warning: Try generating a grammar document to see if your system needs to be adjusted. Warning: The instructions are an example of what I had to do to get it working on my Apple laptop. Warning: I am not responsible if they do not work covered by the license terms.

The below instructions are what I had to do to get it working on my Apple laptop. Please make appropriate backups before trying these instructions on your computer if required.

To do this, u must find where the .../eplain/eplain.tex file is installed on your computer from the Tex installation. In my computer, it is in the folder "/ $usr/local/text$  $2014/text{term}$ fdist/tex/eplain/eplain.tex" where the year of the distribution in this example is 2014 which u would substitute with your own distribution year. Possibly non Apple platforms could be distributed differently and would require you to use its folder name instead of this example. Then u must edit ".../cweb/cwebmac.tex" file from the Cweb installation with the following line added at the beginning of this file:

\input /usr/local/texlive/2014/texmf-dist/tex/eplain/eplain On my computer this file is found here:

/usr/local/texlive/2014/texmf-dist/tex/plain/cweb/cwebmac.tex

U can use your prefered text editor but make sure u have write permission to this read-only file. I used vim text editor with sudo to obtain write privileges.

sudo vim /usr/local/texlive/2014/texmf-dist/tex/plain/cweb/cwebmac.tex Here are its edited contents with my T<sub>E</sub>X's  $%$  comments:

%%% Date: 23 Oct 2014 EDT modified cwebmac.tex file to fetch eplain tex macros %%% needed is the \listing tex macro to generate grammar documents \input /usr/local/texlive/2014/texmf-dist/tex/eplain/eplain

## 28. Happy  $\text{Yac}_2o_2\text{ing}$ .

Bonne chance with your language development and use of  $Yac_2o_2$ .

## <span id="page-10-0"></span>§28 READMEV1.1 HAPPY Ya $c_2o_2$ ING 11

<span id="page-11-0"></span>

## 29. Index.

bld\_bash\_APPLE: [12](#page-2-0). README<sub>v[1](#page-0-0)</sub>: 1. v1: [3](#page-0-0).

# READMEV1.1

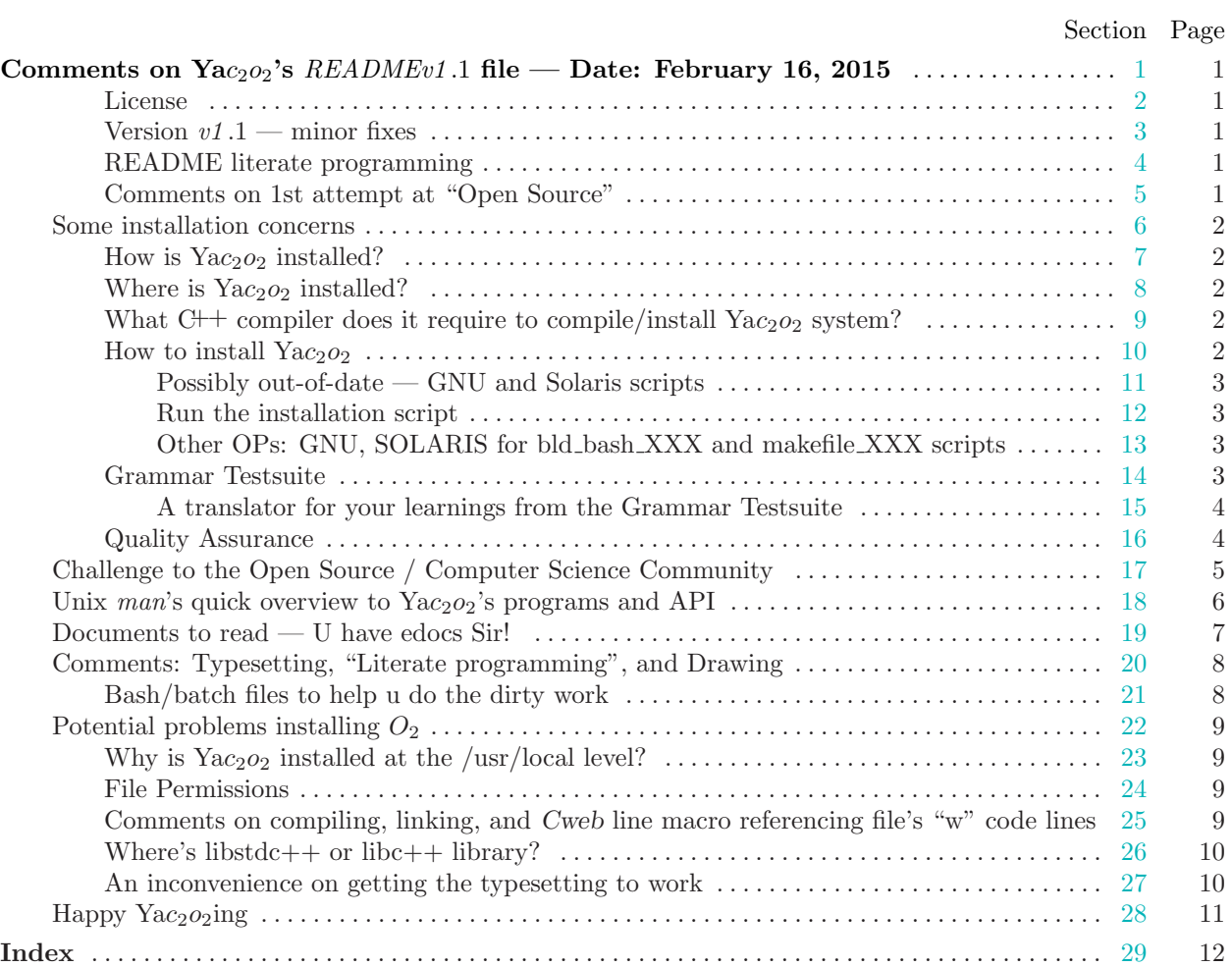